# **Marshall**

## Broadcast A/V Division

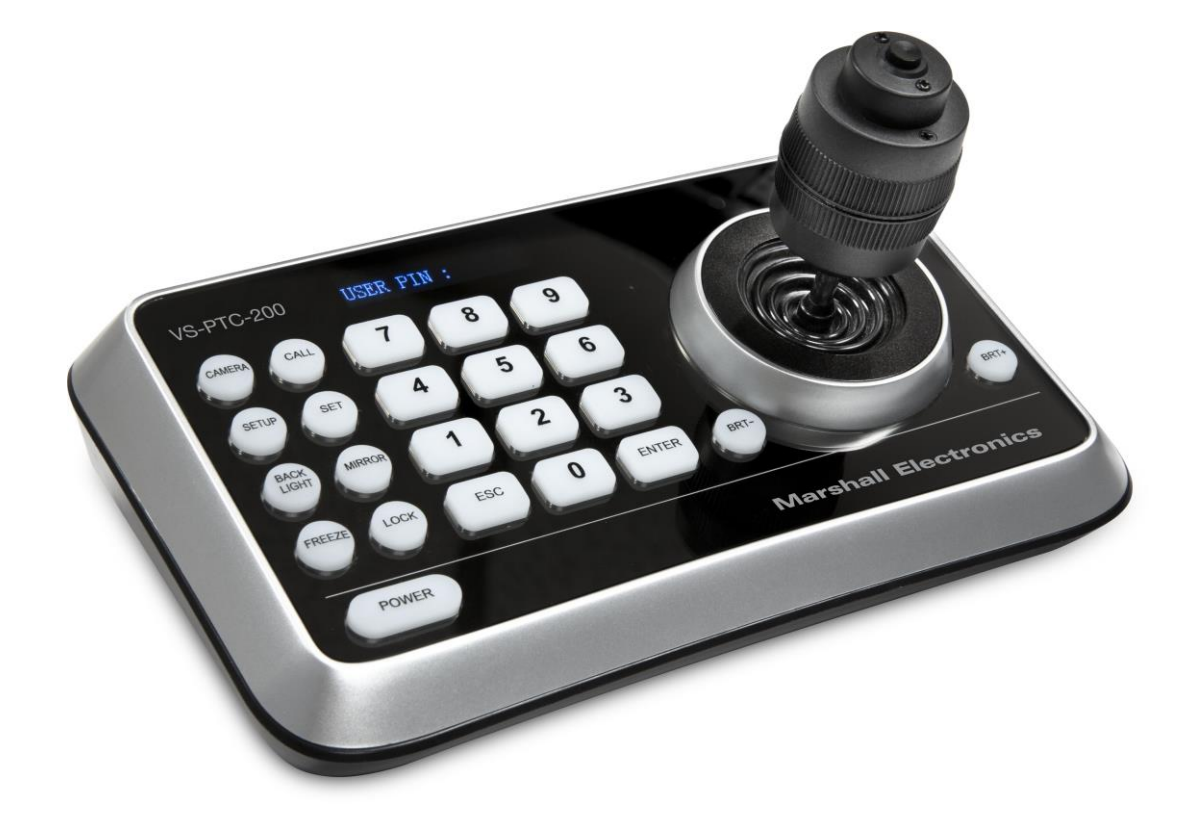

## VS-PTC-200 Compact Camera Controller

Operation Guide

日本語版 ver. 01

### 目次

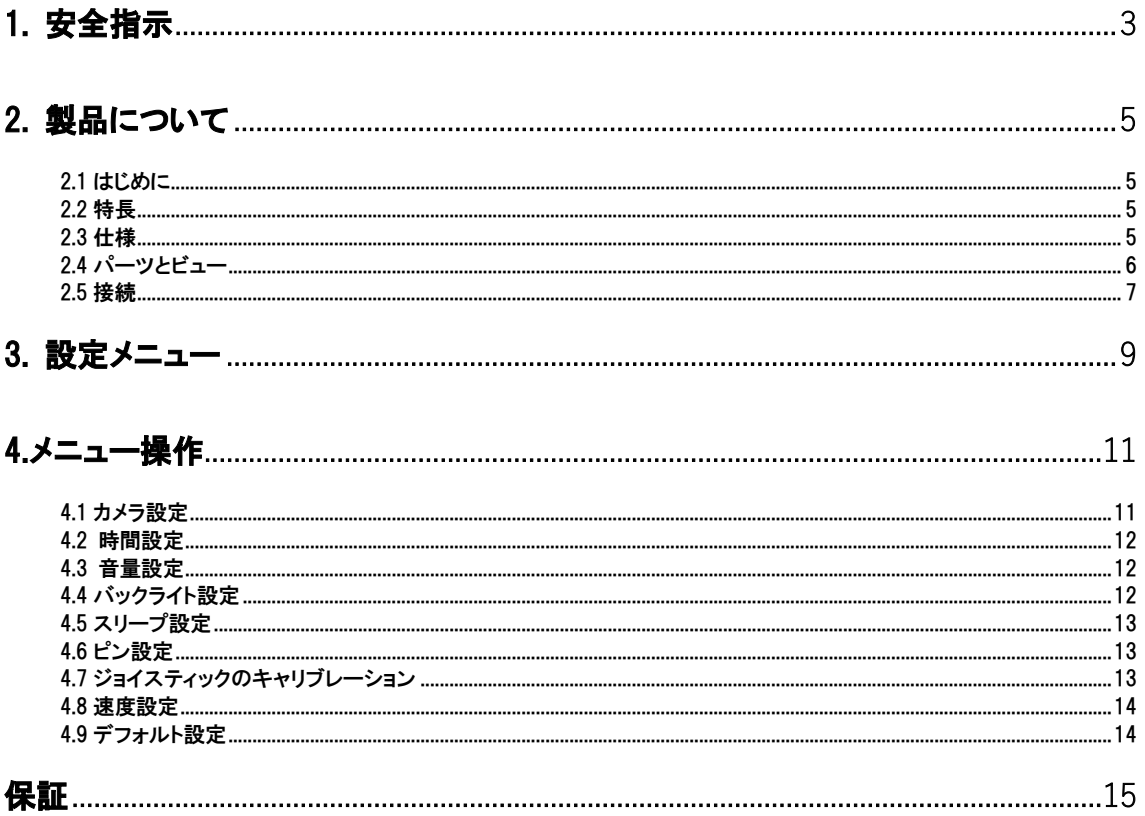

#### 内容物

製品には下記の部品が含まれます。いずれかの部品が同梱されていない場合は、取扱店まですぐにご連絡下さい。

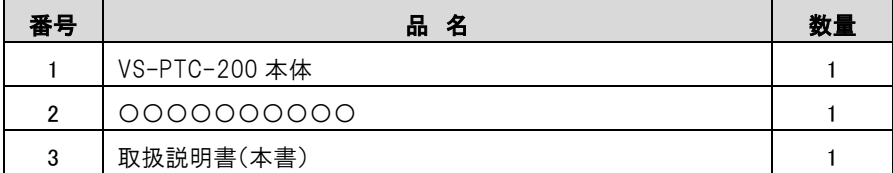

#### <span id="page-2-0"></span>1. 安全指示

VS-PTC-200 カメラコントローラーをセットアップして使用するときは、次の安全指示に従ってください。

- 1. アタッチメントは推奨されている物のみを使用してください。
- 2. カメラコントローラーに表示されている電源を使用して下さい。利用可能な電力の種類がわからない場合は、 販売代理店または地域の電力会社に相談してください。
- 3. プラグを取り扱う際は、必ず以下の注意を払ってください。火花や火災が発生する可能性があります。
	- プラグをソケットに挿入する前に、プラグにほこりがないことを確認してください。
	- プラグがソケットにしっかりと挿入されていることを確認してください。
- 4. コンセント、コードなどに過負荷をかけないでください。火災や感電の原因になります。
- 5. コードを痛める可能性のある場所にカメラコントローラーを置かないでください。ケーブルやプラグが損傷す る可能性があります。
- 6. いかなる種類の液体もカメラコントローラーにこぼさないでください。
- 7. 本ユーザーマニュアルに特に記載されている場合を除き、本製品をご自身で修理しないでください。カバー を開けたり取り外したりすると、高電圧やその他の危険な部分があります。すべてのサービスは、資格のある サービス担当者に依頼してください。
- 8. 長期間使用しない場合は、VS-PTC-200 のプラグを抜きます。カメラコントローラーやリモコンを振動装置等 の上に置かないでください。
- 9. VS-PTC-200 をコンセントから抜き、次の状況が発生した場合は、資格のあるサービス担当者にサービスを 依頼してください。
	- 電源ケーブルまたはプラグが損傷または切れた場合。
	- カメラコントローラーが液体、または水で濡れている場合。

\* 注意:

リモコンで間違った電池の種類を使用すると、故障する可能性があります。

#### 注意事項

警告:火災や感電の危険を減らすために、このアプライアンスを雨や湿気にさらさないでください。

カメラコントローラーを長期間使用しない場合は、電源ソケットからプラグを抜いてください。

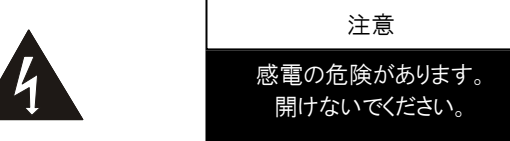

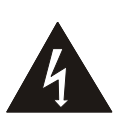

注意:感電の危険を減らすために、カバー(または背面)を取り外さないでください。 内部にユーザーが修理できる部 品はありません。 資格のあるサービス担当者にサービスを依頼してください。

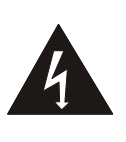

この記号は、この機器に感電 の原因となる危険な電圧が含 まれている可能性があることを 示しています。

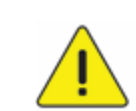

この記号は、このユニットのこ のユーザーマニュアルに重要 な操作および保守手順がある ことを示しています。

#### FCC 警告

この VS-PTC-200 カメラコントローラーはテスト済みであり、FCC 規則の第 15-J 条に基づくクラス A デジタルデバ イスの制限に準拠していることが確認されています。 これらの制限は、商用設備での有害な干渉に対する合理的 な保護を提供するように設計されています。

このデジタル機器は、カナダ産業省の ICES-003「デジタル機器」と題された干渉原因機器規格に定められている デジタル機器からの無線ノイズ放射のクラス A 制限を超えていません。

#### EN55022(CE 放射線)警告

この製品は、商業、産業、または教育環境での使用を目的としています。 住宅用ではありません。 これはクラス A の製品です。 住宅環境では、電波干渉を引き起こす可能性があり、その場合、ユーザーは適切な 対策を講じる必要があります。 典型的な用途は、会議室、応接室、またはホールです。

#### <span id="page-4-1"></span><span id="page-4-0"></span>2. 製品について

#### 2.1 はじめに

VS-PTC-200 コンパクトカメラコントローラーは、フル機能のシステムキーボードです。

多機能、高信頼性、簡単な操作機能を備え PTZ カメラ、ビデオ会議カメラ、監視カメラなどに最適なコントロー ラーです。

<span id="page-4-2"></span>2.2 特長

- パン/チルト/ズーム/フォーカス制御、人間工学に基づいたデザイン、4D ジョイスティック。
- 高輝度 OLED ディスプレイ。
- 自動バックライトキー。
- 違法な操作や設定からのマルチレベルの保護。
- マルチボーレートとプロトコル。
- 7 アドレス;
- システム内のカメラをバッチプログラムします。
- ポータブル機能を備えたコンパクトなデザイン。

#### <span id="page-4-3"></span>2.3 仕様

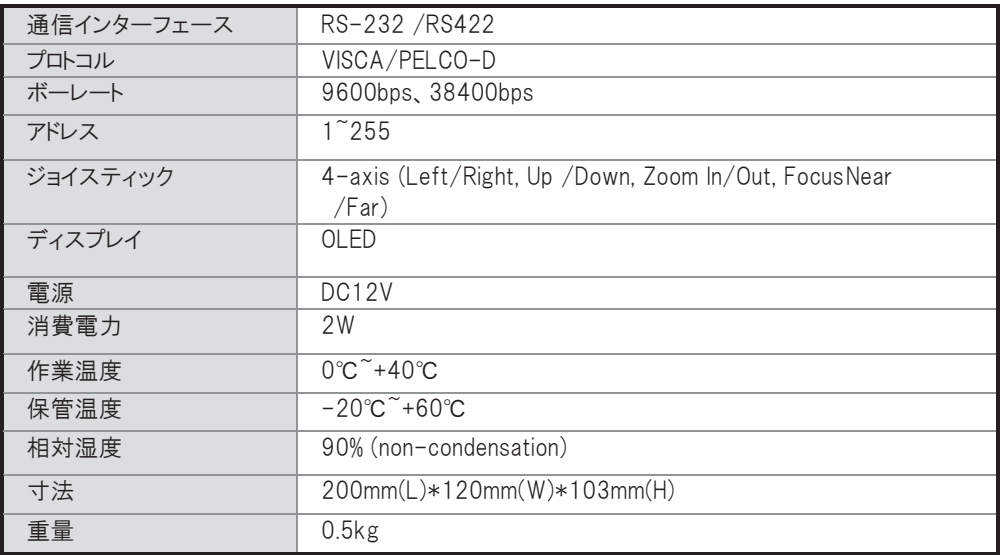

#### <span id="page-5-0"></span>2.4 パーツとビュー

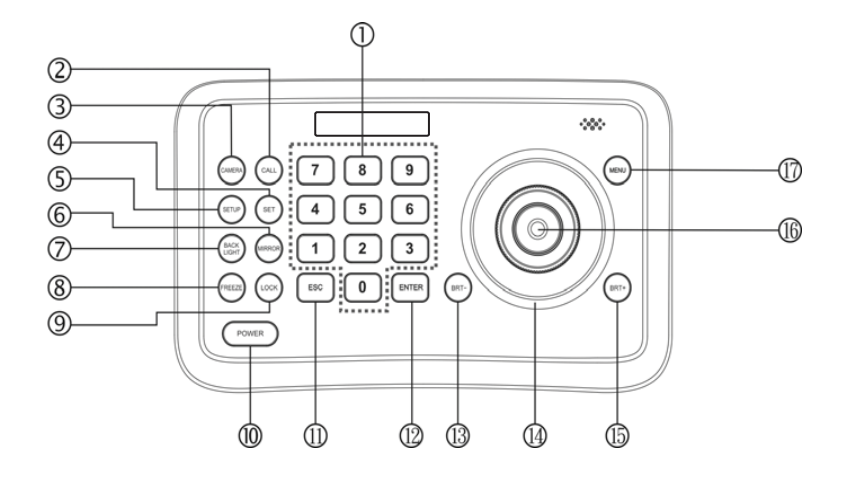

- ① 0〜9(数字)
- 数字を入力します。
- ② CALL(コールプリセット) プリセット番号を入力し、CALL キーを押してプリセット を呼び出します。
- ③ CAMERA(カメラの切り替え) カメラ番号を入力し、CAMERA キーを押して別のカメ ラに切り替えます。
- ④ SET(プリセットの設定/クリア) プリセット番号を入力し、SET キーを押してプリセットを 設定または削除します (短く押すと「設定」、長押しすると「クリア」になりま す)。
- ⑤ SETUP(セットアップメニューに入る) SETUP キーを押してメニューに入り、キーボードをプロ グラムします。
- ⑥ MIRROR(画像を反転) MIRROR キーを押して、カメラの画像反転を制御しま す。
- ⑦ BACK LIGHT(カメラのバックライト補正をオン/オフ) BACK LIGHT キーを押して、逆光補正をオン/オフに します。
- ⑧ FREEZE(画面をフリーズする) FREEZE キーを押して、カメラの画像フリーズを制御し ます。
- ⑨ LOCK(キーボードロック) LOCK キーを押してコントロールキーボードをロックし、 ユーザーパスワードを入力してキーボードのロックを解 除します。
- ⑩ POWER(電源スイッチ) POWERキーを押して、カメラのオン/オフを切り替えま す。
- ⑪ ESC(終了/削除) これは、メニューで終了するか、他の操作で削除する ためのキーです。
- ⑫ ENT(確認)
	- メニュー設定の確認に使用します。
- ⑬ BRT-明るさを下げる
- ⑭ ジョイスティック このジョイスティックは、パン、チルト、ズーム、 フォーカスに使用されます メニュー以外の状態: 左/右/上/下:それに応じてカメラをパン/チルト します 時計回りにひねる:ズームイン、 反時計回りにひねる:ズームアウト; ズーム/フォーカススイッチキーを押してツイスト: フォーカスニア/ファー メニューの状態: 右:サブメニューを入力するか、確認します。 左:前のメニューに戻るか、終了します(一部の 戻り不可能なメニューが必要です)。上:最後の オプションに移動します。 下:次のオプションに移動します。 ⑮ BRT +(明るさを上げる) BRT+キーを押して画像の明るさを上げま す。 ⑯ Zoom / Focus スイッチキー このキーは、ズーム機能とフォーカス機能を切り 替えるために使用されます。 操作:このキーを押すと、ジョイスティックの近くに

あるインジケーターライターの十字が消え、ジョイ スティックをひねってズームイン/ズームアウトしま す。 このキーをもう一度押すと、インジケーター ライターの十字が明るくなり、ジョイスティックをひ ねるとフォーカス値が調整されます。

⑰ MENU(カメラメニューに入る) このキーは、カメラメニューに入るのに使用されま す。

#### <span id="page-6-0"></span>2.5 接続

2.5.1 接続

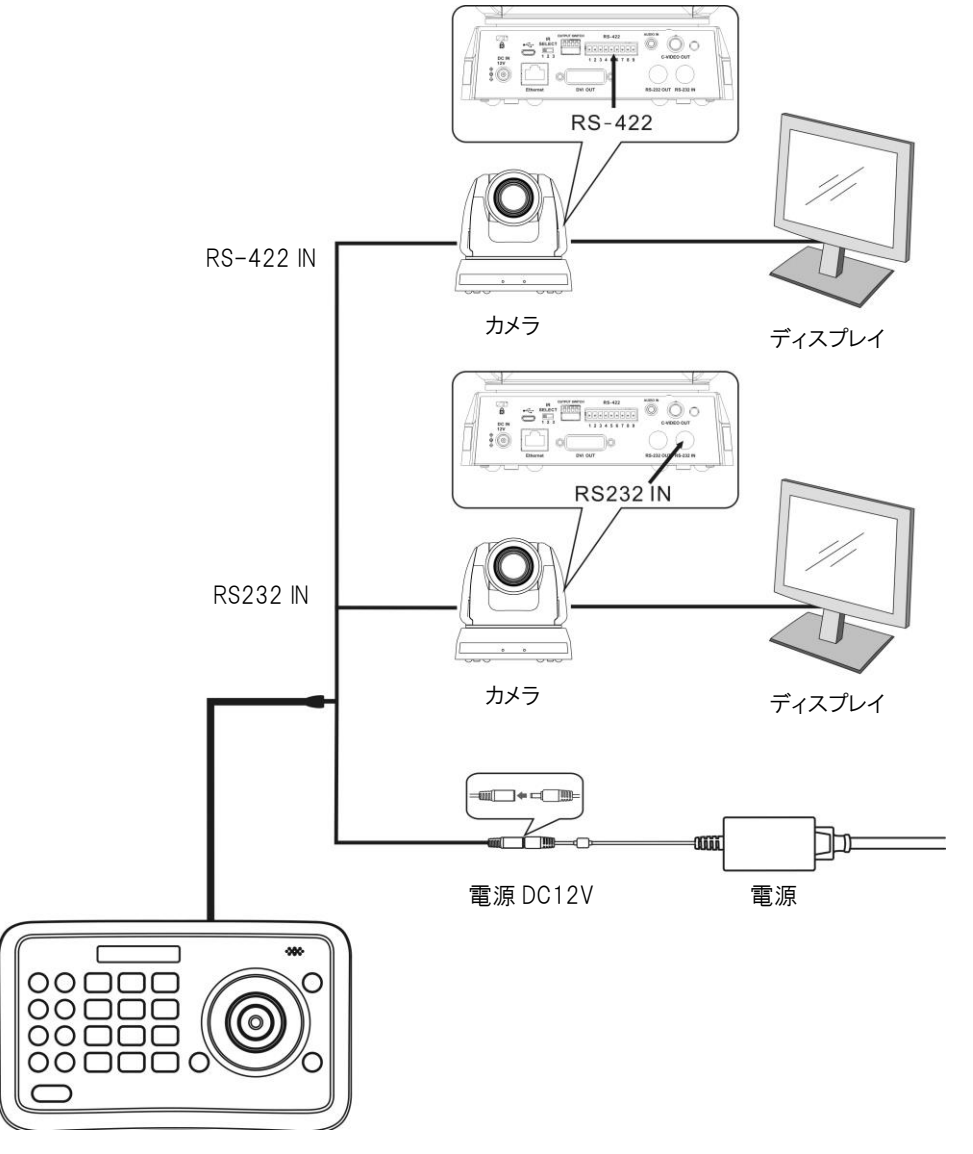

VS-PTC-200

#### 2.5.2 RS-422 ピンの説明

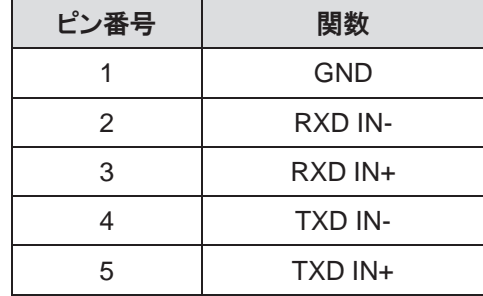

#### 2.5.3 RS232 ピンの説明

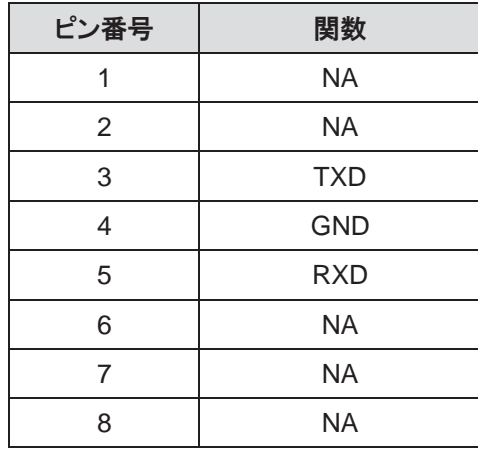

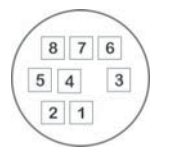

#### <span id="page-8-0"></span>3. 設定メニュー

\*\*\*リモコンの[SETUP]を押して設定メニューに入ります。 次の表の太字の下線付きの値はデフォルトです。

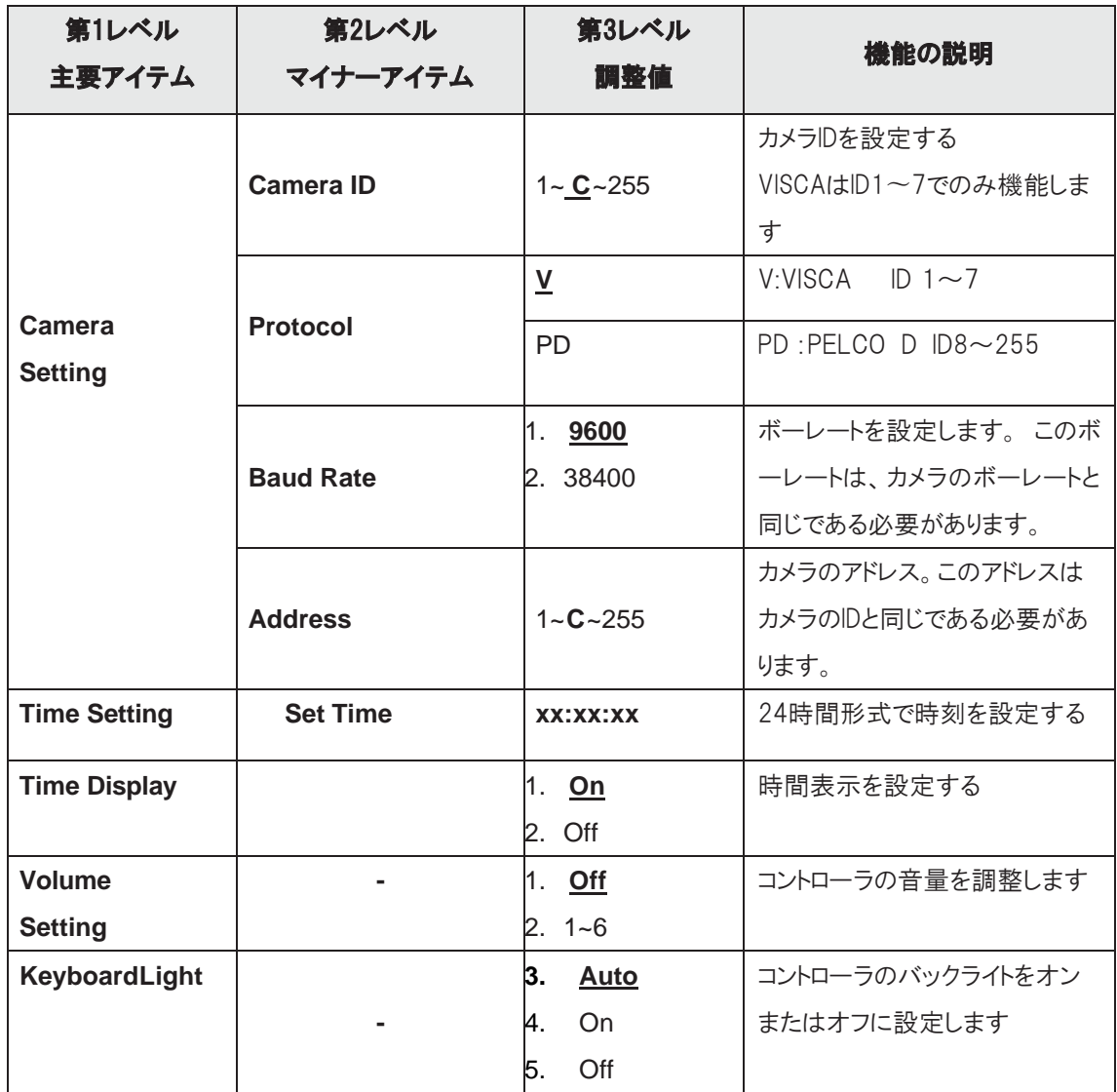

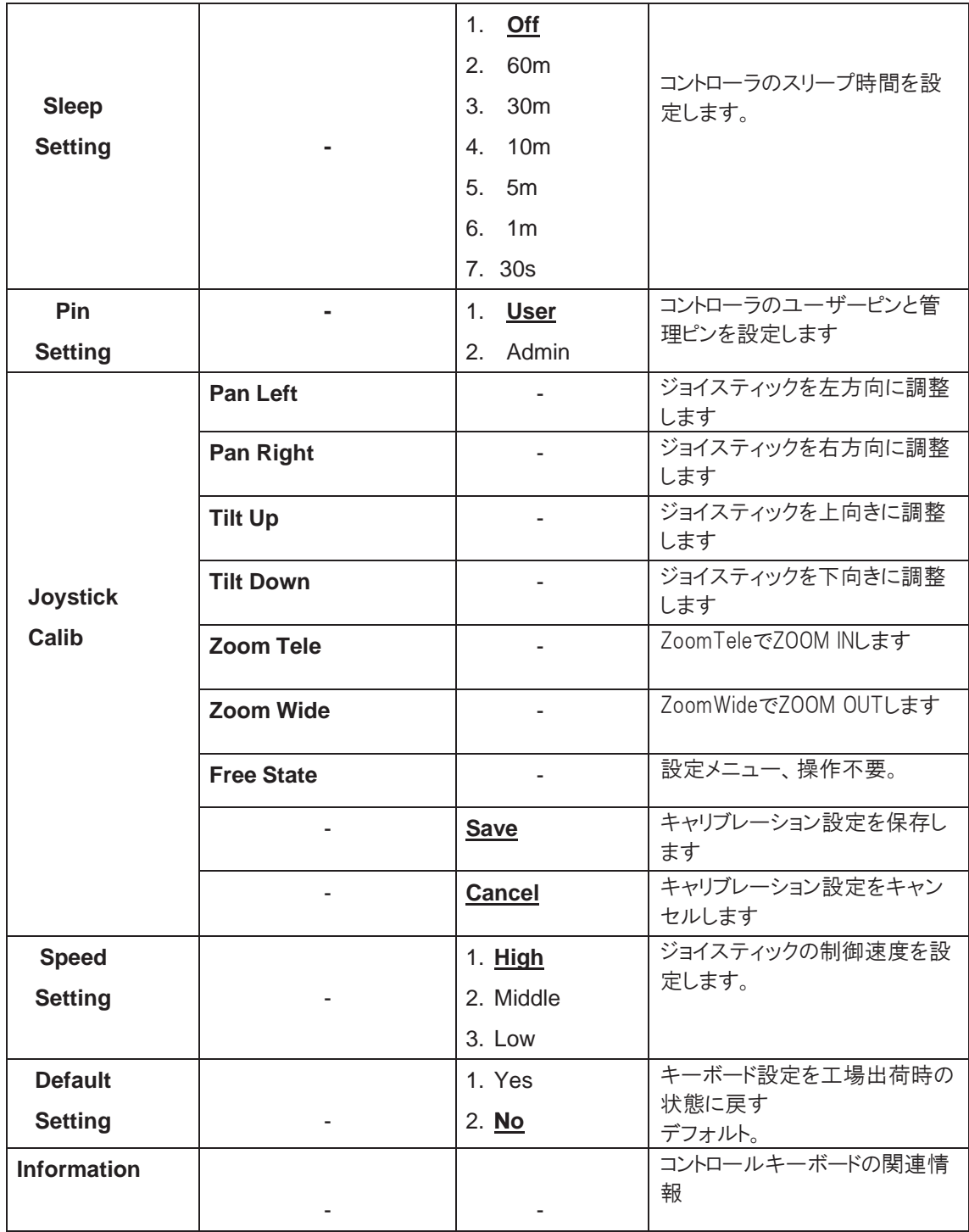

#### <span id="page-10-0"></span>4. メニュー操作

電源を入れると、「USER PIN」がコントローラーの画面に表示されます。 ピンの初期値は「111111」です。

- ピンエラー:画面に「USER PIN:ERROR」と表示されている場合は、間違ったピンが入力されたことを示してい ます。 次のステップに進むために正しいピンを入力してください
- PIN 修正:画面に「camera1」のカメラアイコンとデフォルトのカメラ番号が表示されます。 それ以上の操作が 長時間ない場合、画面には現在の時刻が自動的に表示されます。 さらに操作がない場合、コントローラー はスリープモードに入ります。

#### OSD メニューに入る

SETUP キーを押します。

画面に「ADMIN PIN:」と表示されます。 PIN の初期値は「111111」です。

#### <span id="page-10-1"></span>4.1 カメラ設定

カメラ ID(1〜255 の範囲)、対応するプロトコル、ボーレート、およびターゲットカメラのカメラアドレスを設定します。 次に、相対的なカメラ ID を選択することで、すべてのカメラを簡単に制御できます。

- 1. ジョイスティックを上下に動かし、「CAMERA SETTING」を選択します。
- 2. ジョイスティックを右に動かすか、ENT キーを押してメニュー「camera: Jに入ります。 数字キーを押してカメ ラ番号(1〜255 の範囲)を入力します。 入力番号がこの範囲を超えると、システムは「ERROR」を表示しま す。 設定終了後、ENT キーを押して 0 を確認してください。
- 3. 「Protocol」設定メニュー。 ジョイスティックを上下に動かし、プロトコル(V / PD)0 を選択します。 <注意>VISCA はカメラ ID1〜7 でのみ機能します。
- 4. ボーレート設定。 ジョイスティックを上下に動かし、ボーレートを選択し、ジョイスティックを右に動かすか、 ENT を押して確認します。
- 5. アドレス設定。 カメラアドレスを設定するための番号を入力します(1〜7 の範囲)。 ENT を押して確認しま す。
- 6. カメラの設定が完了すると、システムは自動的にメインメニューに戻ります。

#### <span id="page-11-0"></span>4.2 時間設定

24 時間形式で時間を設定します。

1. ジョイスティックを上下に動かし、「TIME SETTING」を選択します。

2. ジョイスティックを右に動かすか、ENT を押して時間設定メニューに入ります。

「H(時間)」が編集可能になり、キーパッドから数字を入力するか、ジョイスティックを上下に動かして「H(時 間)」を設定します(範囲:0〜23)。

キーパッドで数字を入力すると、時が設定された後、自動的に「M(分)」の設定になります。 ジョイスティックで設定する場合は、ジョイスティックを右に動かして「M(分)」を設定します。 ジョイスティック を左右に動かして、「H(時間)」、「M(分)」、「S(秒)」の設定から選択します。

3. 「M(分)」設定メニュー。 「M(分)」と「S(秒)」を設定します。「H(時間)」の設定を参照してください。

4. ENT を押して保存し、メインメニューに戻ります。

#### <span id="page-11-1"></span>4.3 音量設定

低から高までの 6 つのレベルのボリュームから選択できます。

- 1. ジョイスティックを上下に動かし、「VOLUME SETTING」を選択します。
- 2. ジョイスティックを右に動かすか、ENT を押して「VOLUME SETTING」に入ります。

右に設定した後、ジョイスティックを動かすか、ENT を押して確認します。

#### <span id="page-11-2"></span>4.4 バックライト設定

バックライトモードでは、非常に暗い環境でもキーをはっきりと表示できます。

- 1. ジョイスティックを上下に動かし、「BACKLIGHT MODE」を選択します。
- 2. ジョイスティックを右に動かすか、ENT を押して「BACKLIGHT MODE」に入ります。

ジョイスティックを上下に動かして、バックライトオプションを選択します。 ジョイスティックを右に動かすか、 ENT を押して確認します。

#### <span id="page-12-0"></span>4.5 スリープ設定

コントローラのスリープ時間を設定します。 メニュー以外の状態では、一定時間操作が実行されない場合、画面 はスリープモードになります。

- 1. ジョイスティックを上下に動かし、「SLEEP SETING」を選択します。
- 2. ジョイスティックを右に動かすか、ENT を押して「SLEEP SETING」に入ります。 ジョイスティックを上下に動かして、スリープ時間を選択します。 ジョイスティックを右に動かすか、 ENT を押して確認します。

#### <span id="page-12-1"></span>4.6 ピン設定

コントローラのユーザーピンと管理ピンを設定します。

- 1. ジョイスティックを上下に動かし、「PIN SETTING」を選択します。
- 2. ジョイスティックを右に動かすか、ENT を押して「PIN SETTING」に入ります。ジョイスティックを上下に動かし て PIN の数字を選択します。ジョイスティックを右に動かすか、ENT を押して確認します。
- 3. PIN 設定メニューに入ります。 「OLD PIN」を入力する必要があります。ESC を押すと入力がキャンセルされ ます。正しい PIN を入力すると、「NEW PIN」メニューに入ります。間違ったピンを入力すると、「ERROR」が表 示されます。
- 4. 「NEW PIN」を入力します
- 5. 「CONFIRM」:新しいピンを入力した後、もう一度入力して確認します。 2 つのピンが一致しない場合は、「PIN NOT MATCH」と表示され、メニューは「NEW PIN」に戻ります。
- 6. 2 つのピンが一致すると、「OK!」と表示されます。新しいピンが適用されます。 「PIN PROTECTION」機能を無効にするには、「NEW PIN」と「CONFIRM」の両方に数字を入力する必要は ありません。ENT を直接押して確認します。 「PIN PROTECTION」を再度有効にするには、数字で新しい ピンを設定するだけです。これらの操作中に、ESC キーを押して PIN 設定メニューを終了します。

#### <span id="page-12-2"></span>4.7 ジョイスティックのキャリブレーション

長期間使用した後、ジョイスティックのキャリブレーションが必要になる場合があります。

- 1. ジョイスティックを上下に動かし、「JOYSTICK CALIB」を選択します。
- 2. ジョイスティックを右に動かすか、ENT を押して確認し、「JOYSTICK CALIB」メニューに入ります。 「PAN LEFT」が表示されたら、ジョイスティックを左端まで動かして押し続け、ENT を押すと次のメニューに入ります。
- 3. 「PAN LEFT」の設定を参照して、「PAN RIGHT」、「TILT UP」、「TILTDOWN」を調整します。
- 4. 「ZOOM TELE」キャリブレーションメニューで、ジョイスティックを限界位置まで時計回りにひねり、ENT を押し ます。
- 5. 「ZOOM WIDE」キャリブレーションメニューで、ジョイスティックを限界位置まで反時計回りにひねり、ENT を押 します。
- 6. 「FREE STATE」設定メニューでは操作は不要です。ENT を押すだけで確定します。
- 7. 上記の設定が完了すると、「<SAVE>CANCEL」が表示され、保存またはキャンセルできます。 ジョイスティッ クを左右に動かして選択し、ENT を押して確認します。

#### <span id="page-13-0"></span>4.8 速度設定

ジョイスティックの制御速度を設定します。

- 1. ジョイスティックを上下に回し、「SPEED SETTING」を選択します。
- 2. ジョイスティックを右に動かすか、ENT を押して「SPEED SETTING」メニューに入ります。 ジョイスティックを上 下に動かして速度レベルを切り替え、ジョイスティックを右に動かすか ENT を押して確認します。

#### <span id="page-13-1"></span>4.9 デフォルト設定

キーボード設定を工場出荷時のデフォルトに戻します。

- 1. ジョイスティックを上下に動かし、「DEFAULT SETTING」を選択します。
- 2. ジョイスティックを右に押すか ENT キーを押し、「DEFAULT SETTING」メニューに入り、ジョイスティックを左右 に動かし、オプション「<YES> NO」を選択し、ENT を押して確認します。

#### <span id="page-14-0"></span>保証

Marshall VS-PTC-200 は、通常の使用条件下でご使用ください。

ご購入日から 1 年間は無償修理保証の対象となります。 この保証はご購入者様のみに適用され、無償修理保証を依頼する場合には販売店へご連絡ください。 シリアル番号が不明な場合、修理をお受けできない場合がございます。 この保証は、製品の外装や装飾品には適用されません。設計または構造の誤用、異常な取り扱い、変更または修正 は、この保証を無効にします。販売者またはその他の販売員の販売担当者は、上記以外の保証を行うこと、または上 記の期間を超えて、Marshall Electronics に代わって保証期間を延長することはできません。 製品および製品の機能を常に改善するための努力により、仕様は予告なしに変更される場合があります。 保証期間内でも以下の場合は有償修理または、修理をお受けできない場合がございます。 誤った使用方法や、不当な修理、改造等を行っていた場合。またそれによって生じた故障、損傷。 落下などによる故障、損傷。 火災、天災地変(地震、風水害、落雷等)、塩害、ガス害、異常電圧で生じた故障、損傷。

無償保証修理は日本国内においてのみ有効です。

日本国内サポート窓口

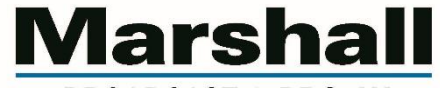

**BROADCAST & PRO AV** 

株式会社 M&Inext Marshall 事業部

〒231-0028 神奈川県横浜市中区翁町 2-7-10 関内フレックスビル 210

TEL:045-415-0203 FAX:045-415-0255

http://marshall-japan.com/

contact@minext.jp

2023 年 11 月 30 日